# **Σύστημα Ελεύθερης Ζώνης- Προαναγγελίες Συμβατικού Φορτίου**

## **1. Εγγραφή**

Στο <https://freezone.thpa.gr/register.php> o ενδιαφερόμενος χρήστης μπορεί να εγγραφτεί στην Εφαρμογή προαναγγελιών για φόρτια συμβατικού φορτιού.

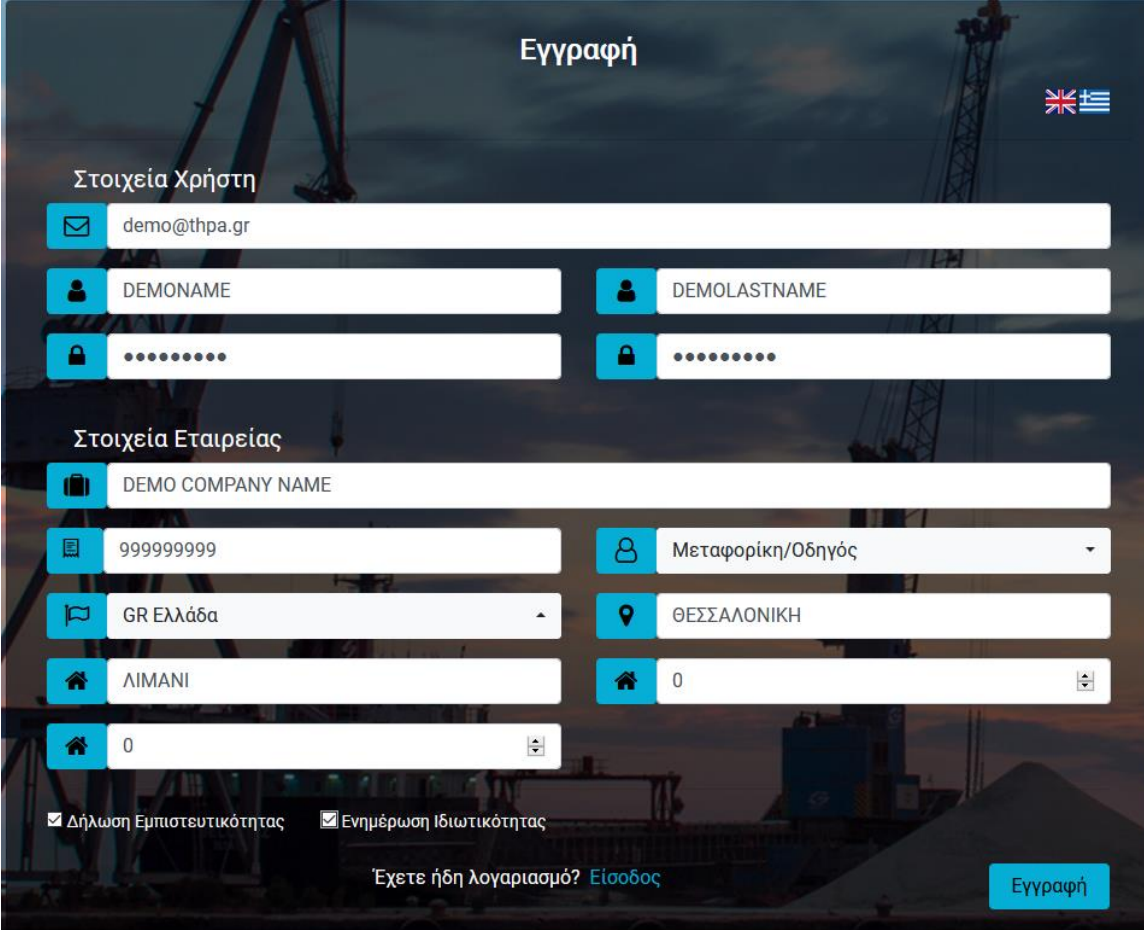

### **1.Α) Υποχρεωτικά πεδία**

Όλα τα πεδία είναι υποχρεωτικά. Το email και το ΑΦΜ πρέπει να είναι μοναδικά.

Το password δέχεται μόνο λατινικούς χαρακτήρες, αριθμούς και σύμβολα.

## **1.Β) Επιλογή τύπου εταιρείας**

Ο ενδιαφερόμενος μπορεί να επιλέξει είτε μία από τις δύο παρακάτω κατηγορίες εταιρείας ή και τις δύο.

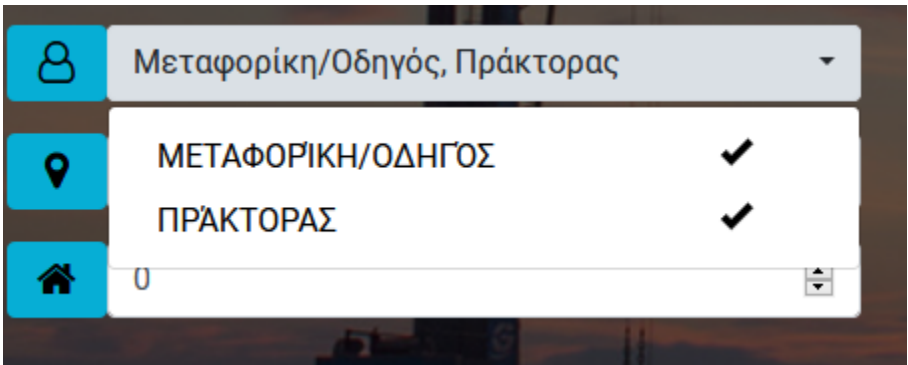

**Πράκτορας** για αποστολή προαναγγελιών για είσοδο ή έξοδο εμπορευμάτων από την Ελεύθερη ζώνη, για όλους του τύπους μεταφοράς. (Θαλάσσιας, Οδικώς, τρένο).

**Μεταφορική/Οδηγός** για προαναγγελία οδικώς. Δήλωση στοιχείων μεταφορικού μέσου και οδηγού για εμπόρευμα που θα εισέλθει ή εξέλθει οδικώς από την ελεύθερη ζώνη.

## **1.Γ) Ολοκλήρωση εγγραφής.**

Ακολουθήστε τις οδηγίες στο email που συμπληρώσατε στην φόρμα για την ολοκλήρωση της εγγραφής.

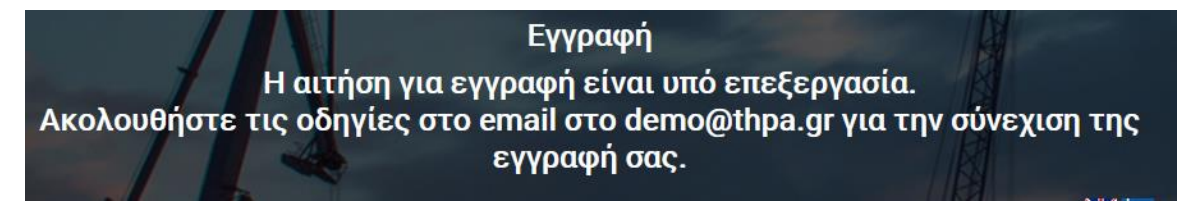

### **2. ΕΙΣΟΔΟΣ**

Εφόσον γίνει ολοκλήρωση της εγγραφής και ενεργοποίηση του λογαριασμού με επιτυχία ο χρήστης μπορεί να κάνει είσοδο στο σύστημα από την διεύθυνση [https://freezone.thpa.gr](https://freezone.thpa.gr/) πληκτρολογώντας το email και τον κωδικό πρόσβασης που δήλωσε κατά την εγγραφή.

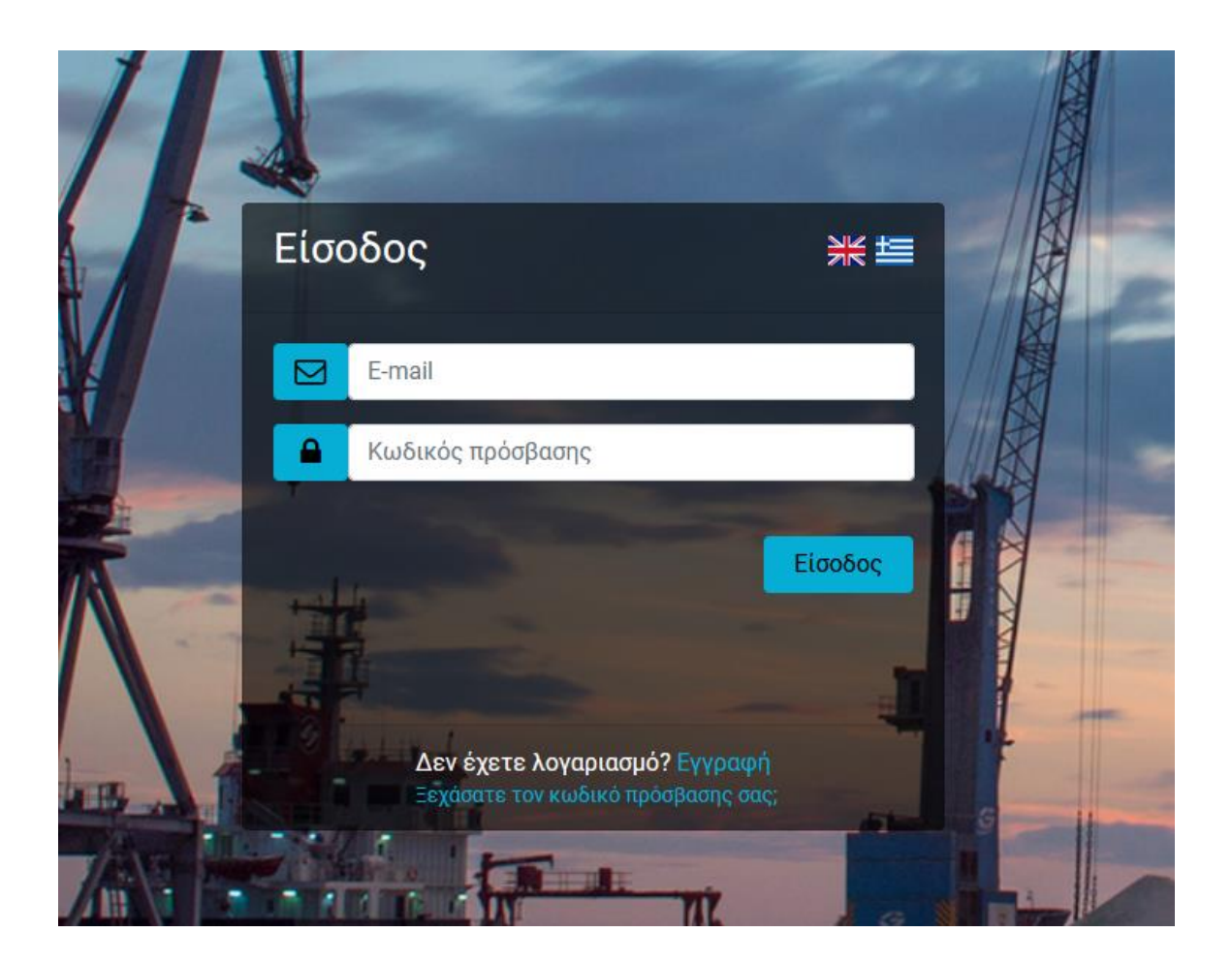

## **3. Λειτουργίες (side Menu)**

- **Δημιουργία προαναγγελίας**: Επιλογή προαναγγελίας για δημιουργία.
- **Προαναγγελίες Πράκτορα:** Ιστορικό με τις δημιουργημένες προαναγγελίες.
- **Προαναγγελίες Μεταφορέων:** Ιστορικό με τις δημιουργημένες προαναγγελίες και άδειες είσοδού στην Ε/Ζ για απόθεση και παραλαβή εμπορευμάτων.
- **Διαχείριση Εταιρείας:** Προσθήκη και διαχείριση χρηστών για την εταιρεία.

## **3.1 Δημιουργία προαναγγελίας**

Επιλογή και δημιουργία προαναγγελίας.

Για εταιρείες που δήλωσαν στην εγγραφή τύπο εταιρείας ΠΡΑΚΤΟΡΑΣ ισχύουν τα (CC01-CC06) και για τις εταιρείες που δήλωσαν ΜΕΤΑΦΟΡΕΑΣ/ΟΔΗΓΟΣ το CC07.

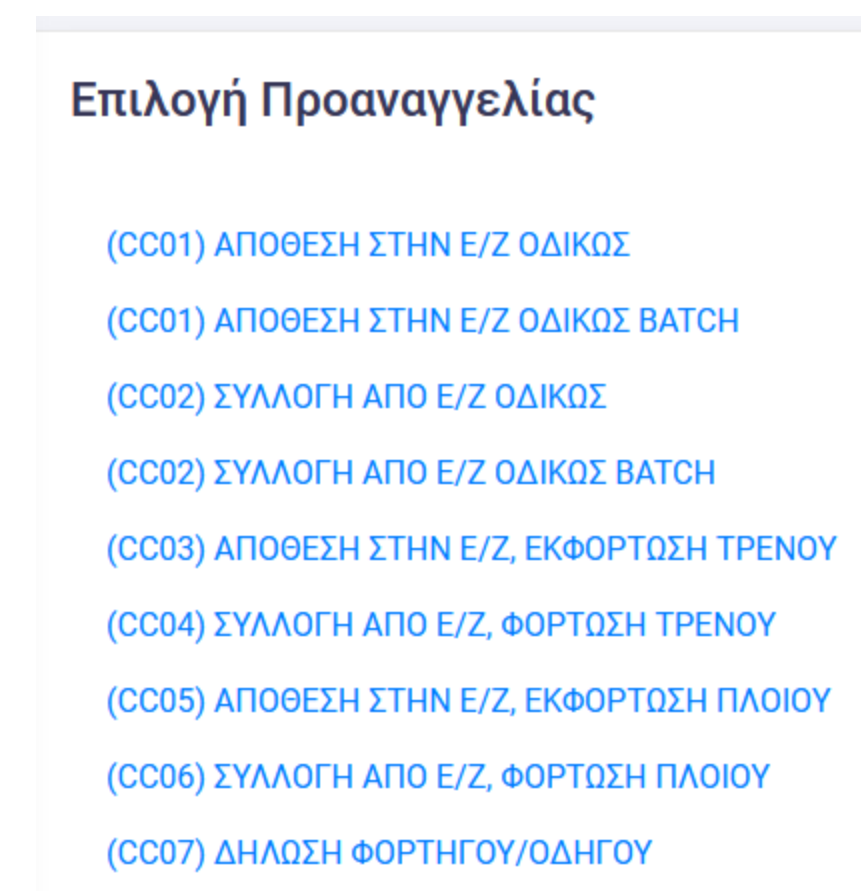

# **3.1.1 Δημιουργία προαναγγελίας ΑΠΟΘΕΣΗ ΣΤΗΝ Ε/Ζ ΟΔΙΚΩΣ (CC01)**

Τα πεδία με αστερίσκο είναι υποχρεωτικά. Στην περίπτωση που συμπληρωθούνε τα πεδία ΑΡ. ΑΔΕΙΑΣ ΟΧ και ΑΡ. ΑΔΕΙΑΣ ΤΡΕΙΛΟΡ ή άδεια είσοδού στην ΕΖ δημιουργείται απευθείας. CC<sub>01</sub>

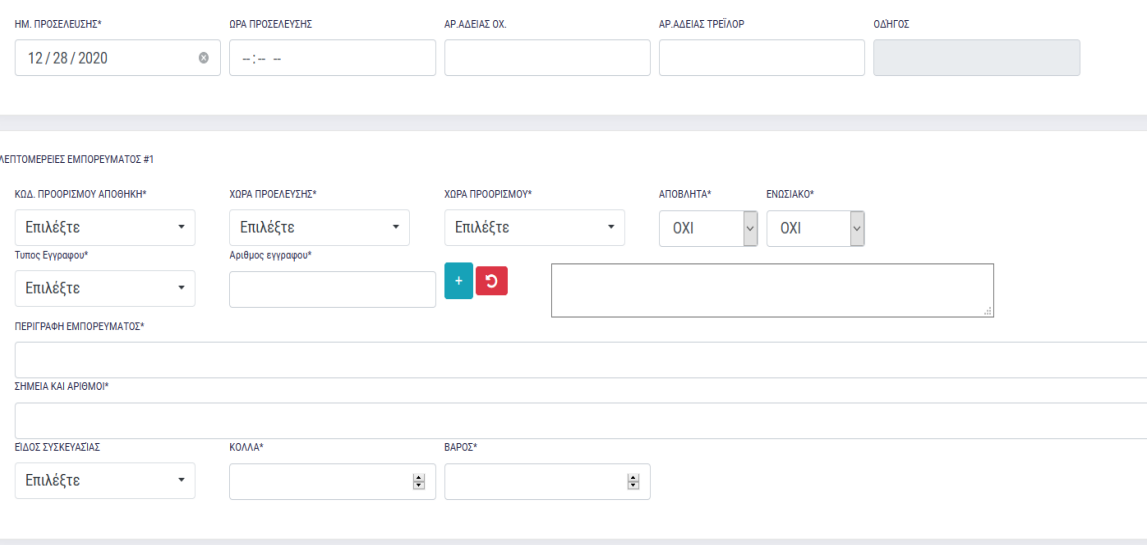

#### **Επεξηγείς πεδίων:**

**ΗΜ. ΠΡΟΣΕΛΕΥΣΗΣ**: Ημερομηνία προσέλευσης για είσοδο και έξοδο εμπορεύματος από την Ε.Ζ.

**ΩΡΑ ΠΡΟΣΕΛΕΥΣΗΣ**: Η ώρα προσέλευσης για είσοδο και έξοδο εμπορεύματος από την Ε.Ζ. **ΑΡ ΑΔΕΙΑΣ ΟΧ:** Πινακίδα οχήματος.

**ΑΡ ΑΔΕΙΑΣ ΤΡΕΙΛΟΡ**: Πινακίδα τρέιλερ, αν δεν υπάρχει συμπληρώνετε ξανά η πινακίδα οχήματος.

**ΚΩΔ ΠΡΟΟΡΙΣΜΟΥ ΑΠΟΘΗΚΗ:** Η τοποθεσία (Λογιστική αποθήκη) που θα γίνει παράδοση ή παραλαβή εμπορεύματος.

**ΧΩΡΑ ΠΡΟΕΛΕΥΣΗΣ:** Εμπορεύματος.

**ΧΩΡΑ ΠΡΟΟΡΙΣΜΟΥ:** Εμπορεύματος.

**ΑΠΟΒΛΗΤΑ:** Ένδειξη αν είναι απόβλητο

**ΕΝΩΣΙΑΚΟ:** Ένδειξη ενωσιακού χαρακτήρα εμπορεύματος.

**ΤΥΠΟΣ ΕΓΓΡΑΦΟΥ:** Τύπος εγγράφου.

**ΑΡΙΘΜΟΣ ΕΓΓΡΑΦΟΥ:** Αριθμός εγγράφου.

Επιλογή του τύπου εγγράφου από την λίστα και συμπληρώνεται το αριθμό εγγράφου. Πατάτε το κουμπί με το σύμβολο + για να πρόσθεσε το έγγραφο. Μπορείτε να προσθέσετε επιπλέον έγγραφα.

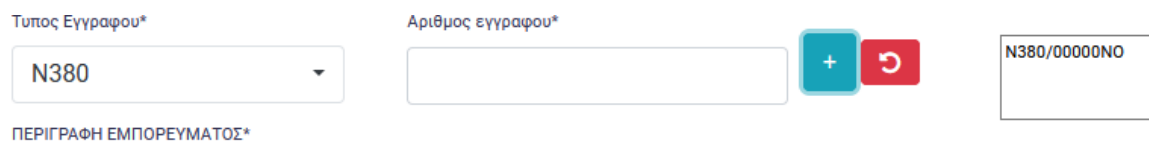

**ΠΕΡΙΓΡΑΦΗ ΕΜΠΟΡΕΥΜΑΤΟΣ:** Περιγραφή εμπορεύματος. **ΣΗΜΕΙΑ ΚΑΙ ΑΡΙΘΜΟΙ: ΕΙΔΟΣ ΣΥΣΚΕΥΑΣΙΑΣ:** 

# **ΚΟΛΛΑ:** Πλήθος **ΒΑΡΟΣ:** Βάρος εμπορεύματος μέχρι 3 δεκαδικά.

Συμπληρώνουμε τα απαιτούμενα πεδία.

#### CC01

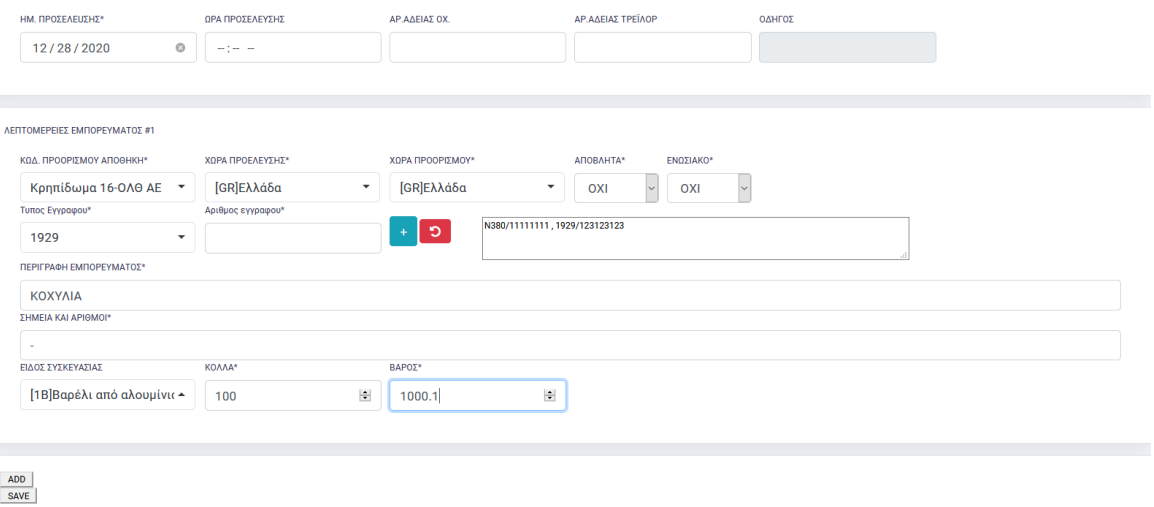

Και πατάμε αποθήκευση. Σε επόμενη οθόνη εμφανίζεται το αποτέλεσμα.

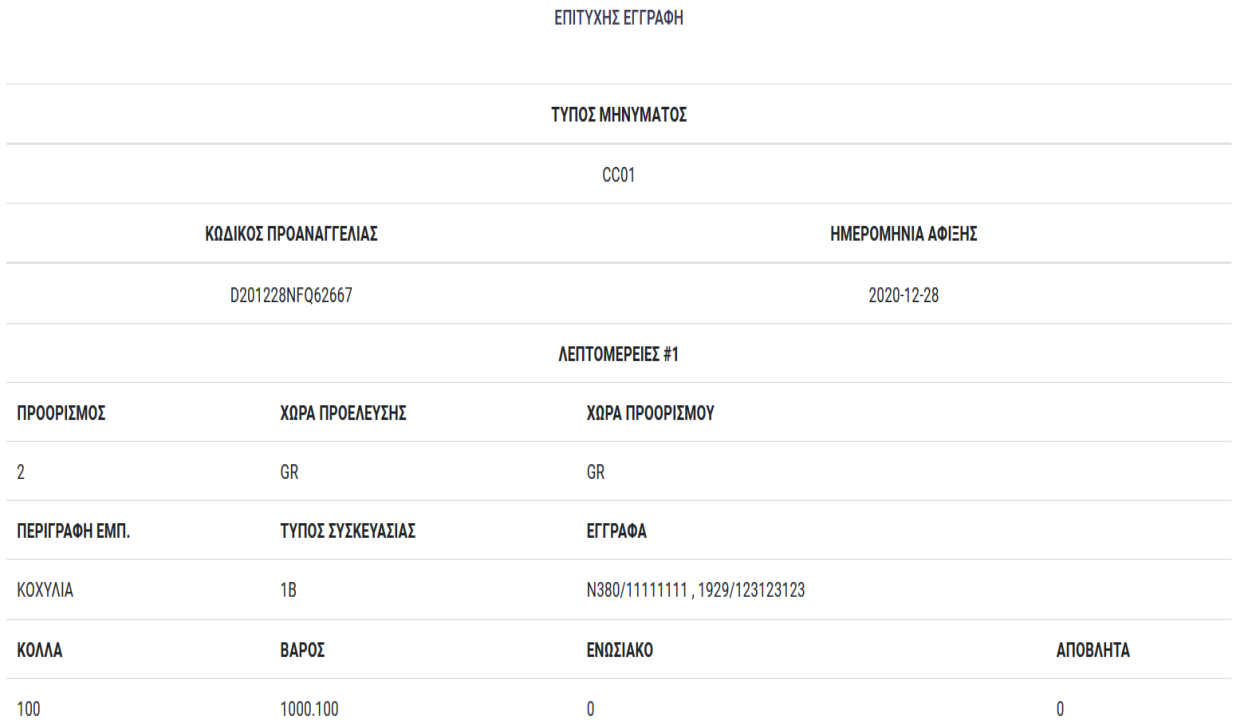

Ο ΚΩΔΠΡΟΝΑΓΓΕΛΙΑΣ χρησιμοποιείται αργότερα για την δήλωση ΦΟΡΤΗΓΟΥ/ΟΔΗΓΟΥ(CC07)

### **3.1.2 Δημιουργία προαναγγελίας ΑΠΟΘΕΣΗ ΣΤΗΝ Ε/Ζ ΟΔΙΚΩΣ BATCH(CC01)**

Χρησιμοποιείτε για τις περιπτώσεις που χρειάζεται να φέρουμε το ίδιο εμπόρευμα με πολλαπλά φορτηγά.

**BATCHCODE:** Μοναδικός αριθμός προαναγγελίας. Αποτελείται από τα τελευταία 5 ψηφιά του κωδικού εταιρείας (Αρχική οθόνη) και τον αριθμό που θα δώσει ο χρήστης μέχρι 12 επιπλέον ψηφία.

**ΠΟΣΟΤΗΤΑ**: Το πλήθος των φορτηγών που θα φέρει το εμπόρευμα. Στα πεδία βάρος και κόλλα συμπληρώνουμε το σύνολο.

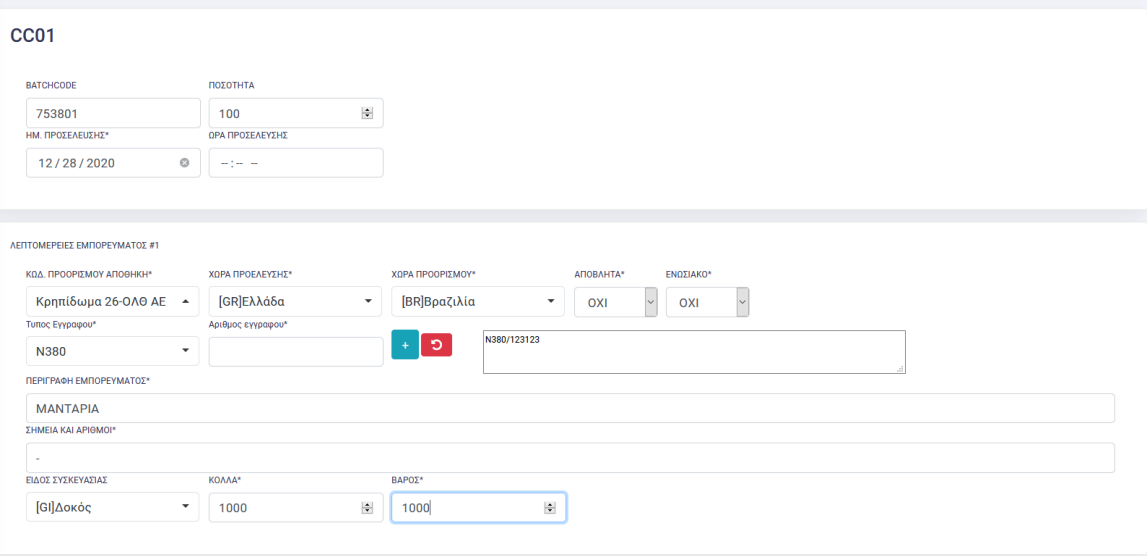

# Ο ΚΩΔΙΚΟΙ ΠΡΟΝΑΓΓΕΛΙΑΣ χρησιμοποιείται αργότερα για την δήλωση ΦΟΡΤΗΓΟΥ/ΟΔΗΓΟΥ(CC07), στην περίπτωση αυτήν θα μπορεί να χρησιμοποιηθεί και το **BATCHCODE**

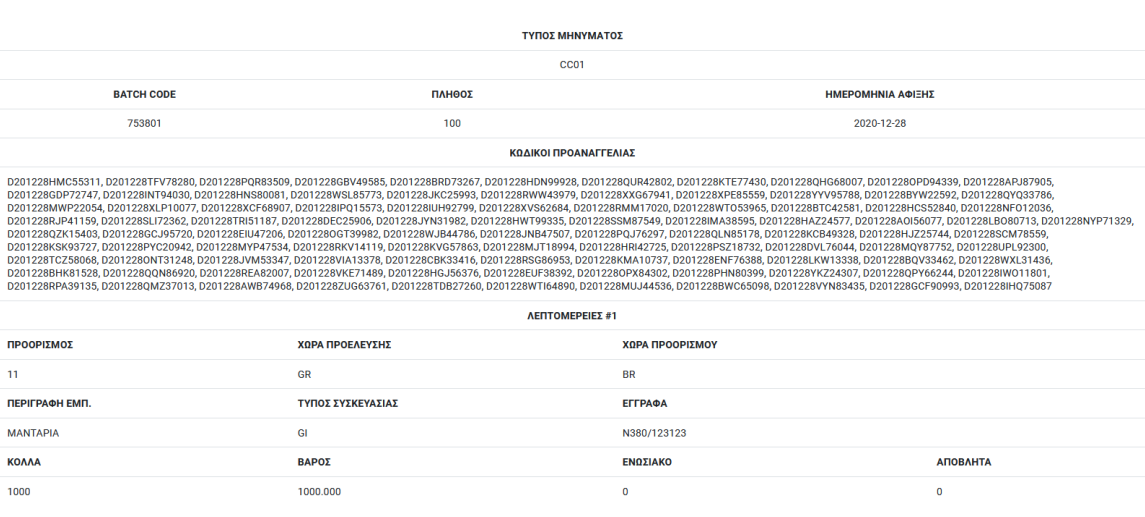

### **3.1.3 Δημιουργία προαναγγελίας Δήλωση ΦΟΡΤΗΓΟΥ/ΟΧΗΜΑΤΟΣ**

Για παραλαβή ή παράδοση εμπορεύματος οδικώς, ο μεταφορέας/οδηγός πρέπει να συμπληρώσει πριν την είσοδο του στην ΕΖ τον κωδικό προαναγγελίας ή το BATCH CODE για το εμπόρευμα που θα παράδοση ή θα παραλάβει από την ΕΖ, της πινακίδες του οχήματος και τις πινακίδες τρέιλερ.

Υπάρχει η δυνατότητα συνδυασμού προαναγγελιών. Στην περίπτωση που το φορτηγό έρχεται για παράδοση και παραλαβή εμπορεύματος. Η παράδοση/παράδοση δύο ή περισσότερων διαφορετικών προαναγγελιών σε μία είσοδο.

Πατάει το κουμπί προσθήκη (ADD) και προσθέτει τους κωδικούς προαναγγελιών.

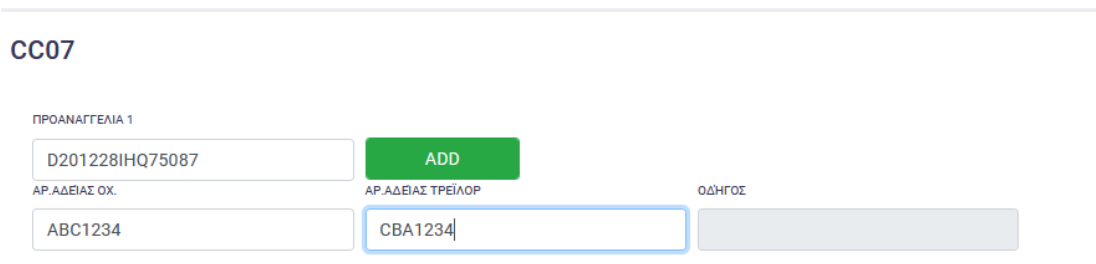

# Παράδειγμα.

### Κατέβασμα τις άδειας είσοδού

Επιτυχής Καταχώρηση **Download Ticket** 

Εκτύπωση

Freezone

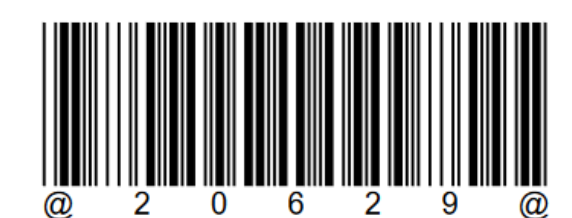

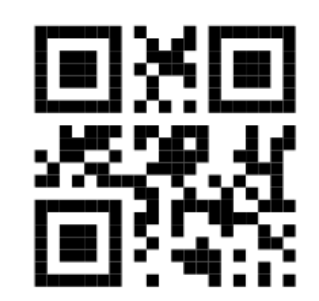

Ticket code: 20629

Message Type CC01 Cargo Description MANTAPIA Arrival date 2020-12-28 Cargo destination 11